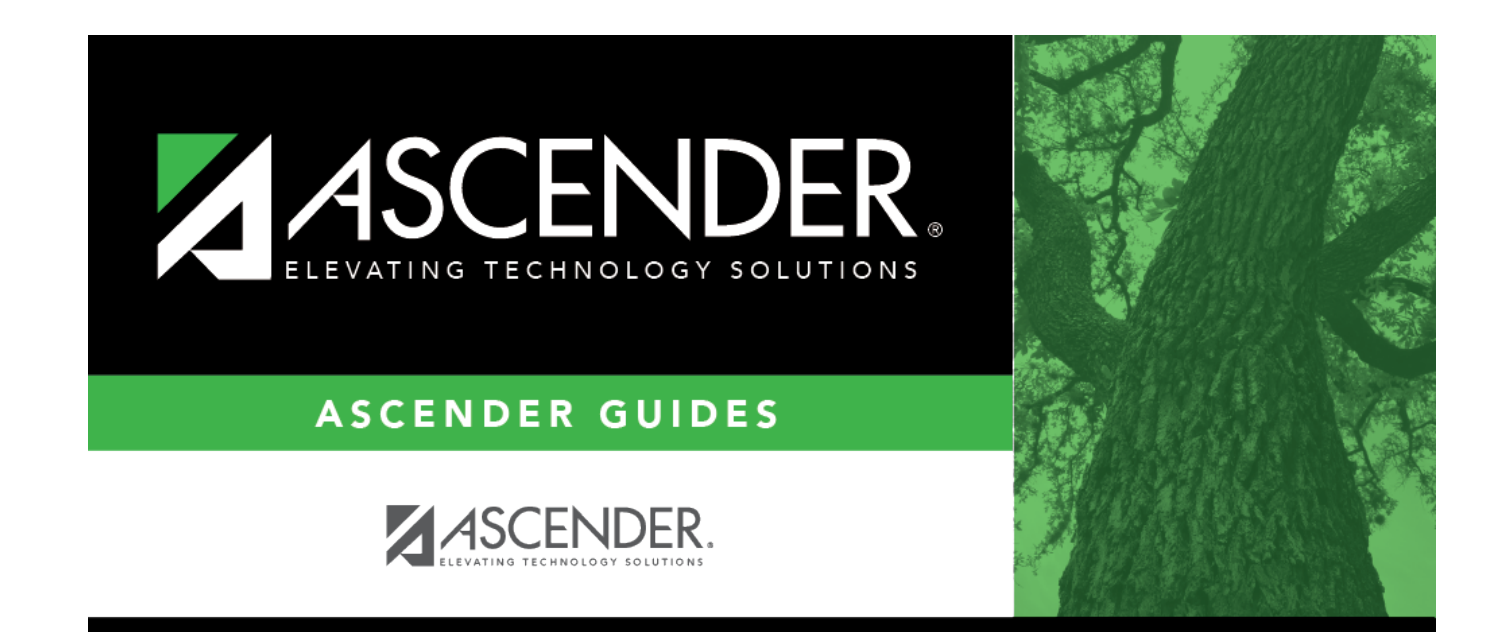

## **Online Help**

## **Table of Contents**

## **Online Help**

Access ASCENDER online Help by clicking the **Help** button in the lower-right corner of the page.

Help  $(2)$ © 2020 Texas Computer Cooperative T.

The Help topic is specific to the application page. You can browse other Help topics from the Help window. Online Help is available for all applications and is page sensitive. Additionally, you can access a variety of process-specific guides and checklists in the Online Help.

Review the [ASCENDER Online Help page](https://help.ascendertx.com/student/doku.php/start) for more information.

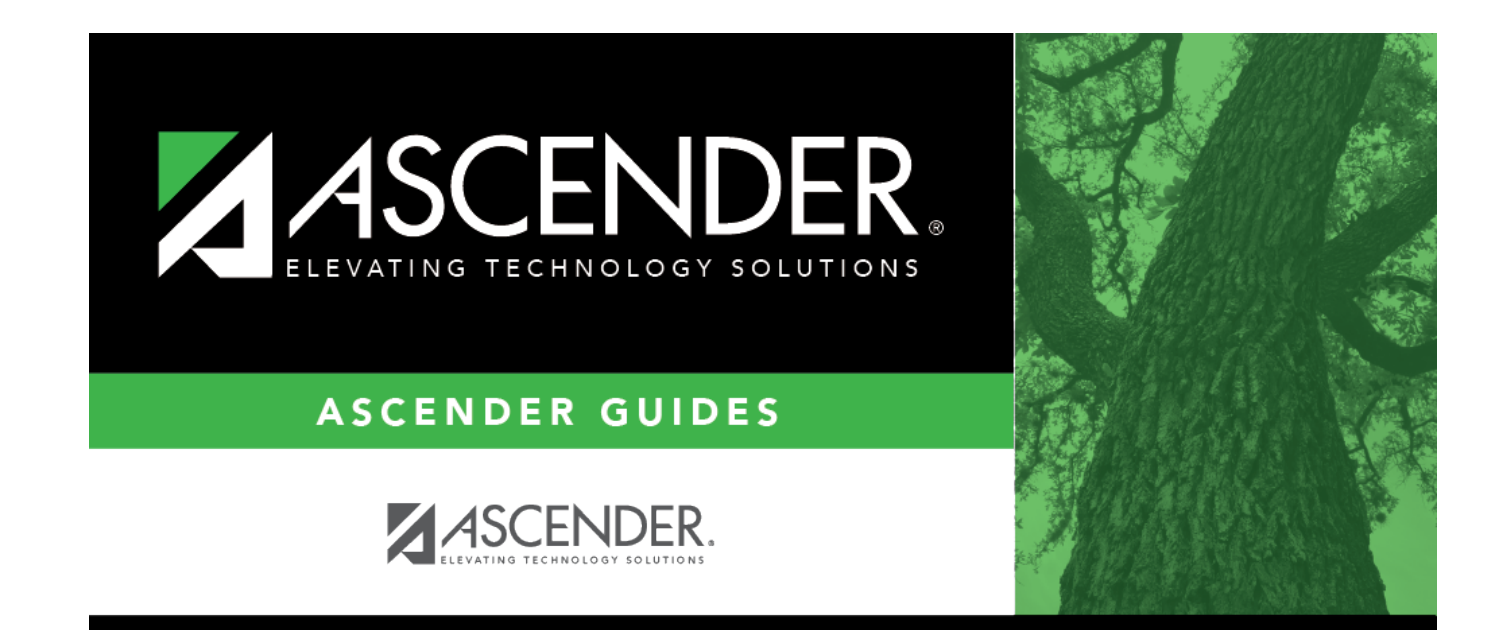

## **Back Cover**